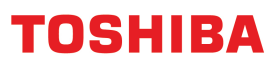

# **How to Guide…**

### **Embedded OCR**

1

Version 2 - July 2017

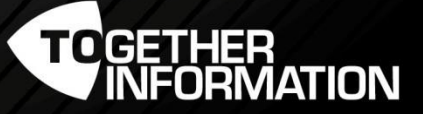

## Embedded OCR

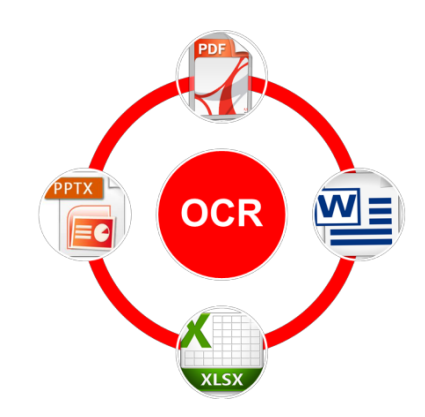

#### **Highlight Features**

Utilise the high performance to easily digitise your paper documents.

Create searchable PDF and editable files on MS Office format.

No requirement to install OCR software to each PC.

#### **Pre-requisite**

eS2000AC, eS5005AC series, eS7506AC series, eS2508A, 8508A series and 4508LP series Machines.

Embedded OCR Enabler.

#### **Important Information**

OCR File Formats:

PDF and PDF/A are searchable.

Basic text content extraction document formats: DOCX, XLSX and PPTX.

File Formats are NOT OCR: TIFF and XPS.

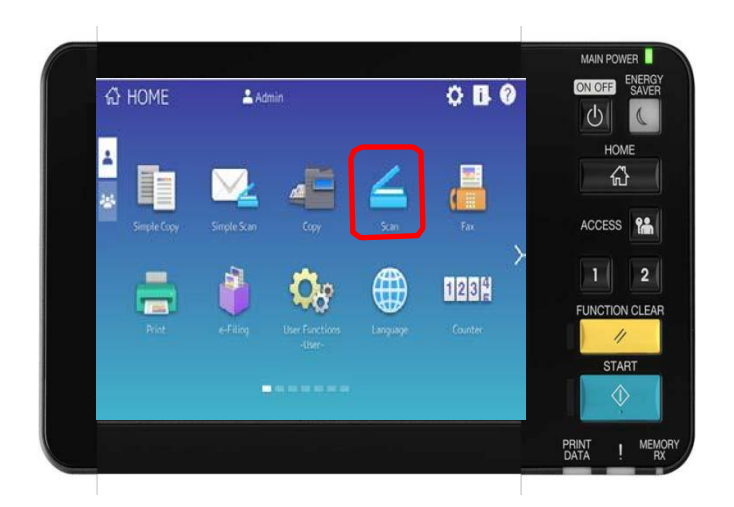

Select "Scan".

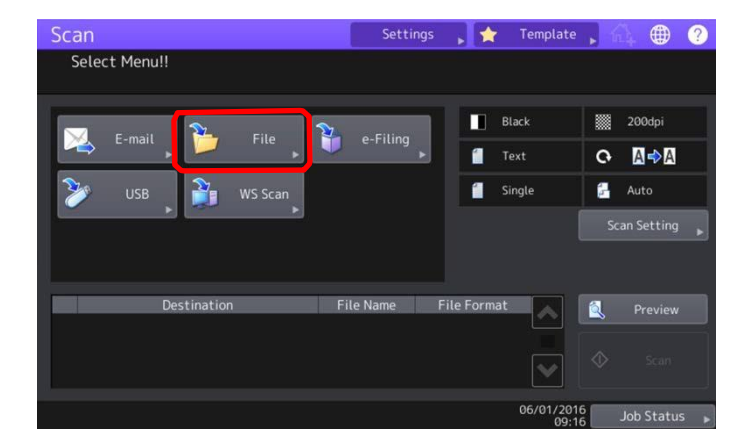

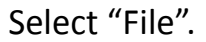

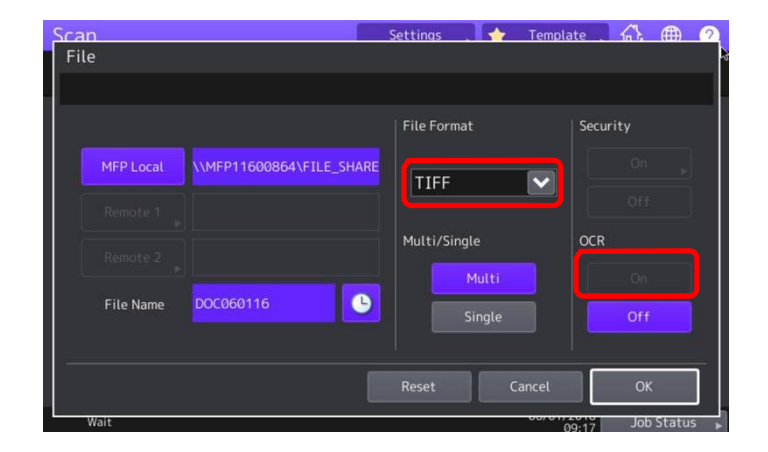

Select the File Format from the "drop down list".

At this stage it won't allow you to select OCR.

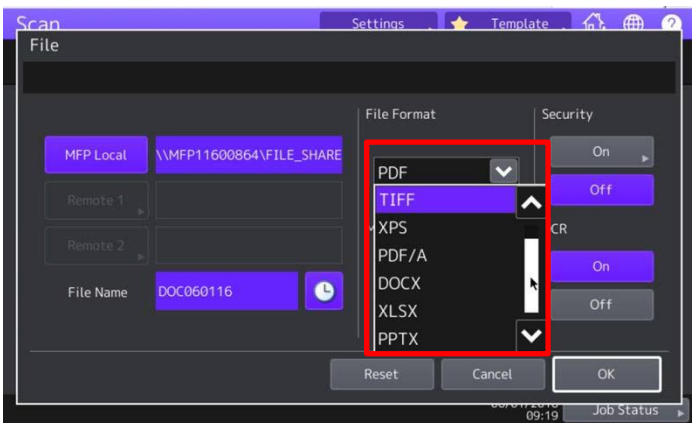

From the drop down list, select a searchable or editable file format: Searchable - PDF or PDF/A Editable – DOCX, XLSX or PPTX.

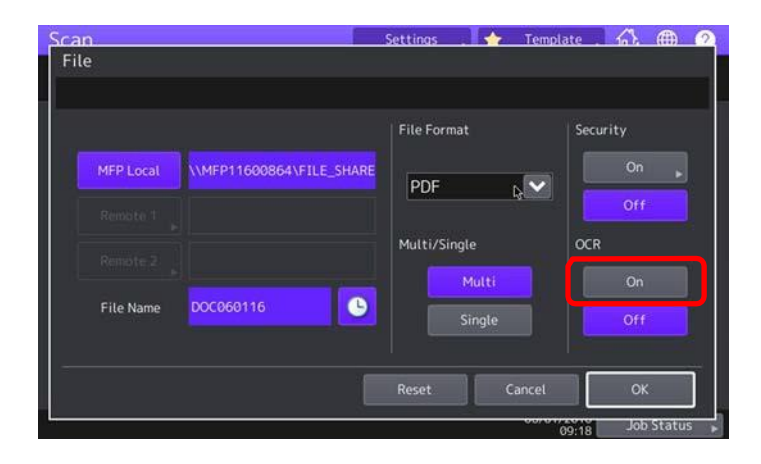

After you select a File Format that can be OCR, the OCR "On" will be active.

Select the OCR "On". Now your document will be OCR.

Select "Ok" to start.

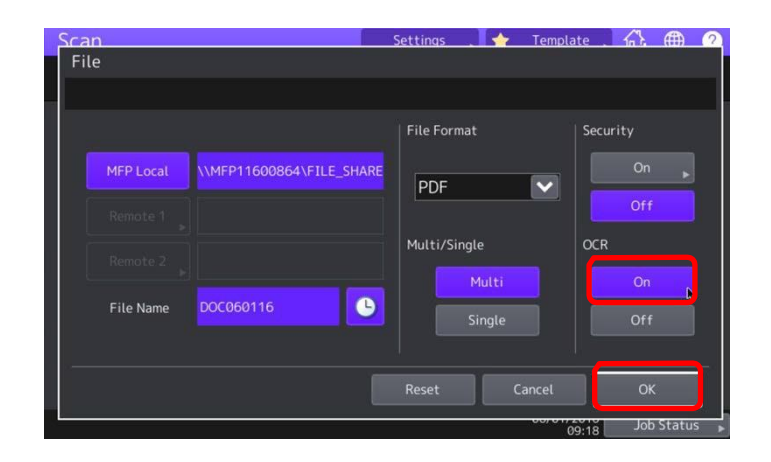